## スナップ写真販売方法について

保育の中で教師が撮影した写真を販売します。ネットで注文していただいています。 閲覧開始日、締切日、注文に必要なIDやパスワードはそのつど、一斉メールでお知らせします。

- 1、 写真はネット上に展示されます。パソコン、タブレット、スマホなどで見ることができま す。
	- http://digitalviewer.net/campus.php/?shop=10004
		- にアクセスし、その都度お知らせするIDとパスワード(\*)を入力します。
	- \*幼稚園のホームページに上記URLへのリンクとバナー(クリックすることでリンク先に 移る画像)を貼っておきます。

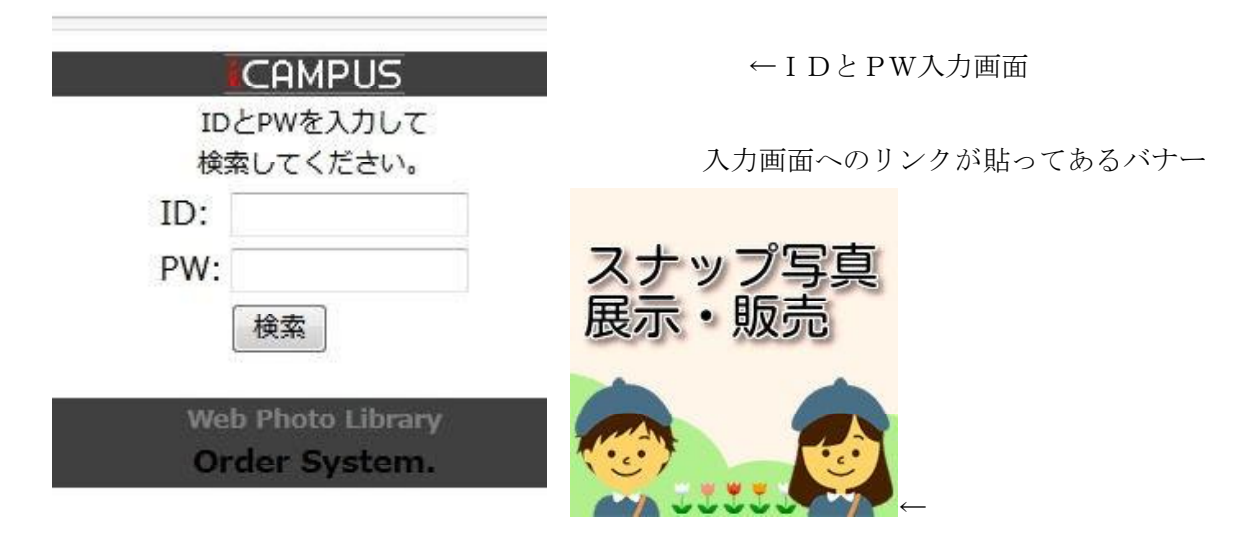

- 2、 写真の注文もネット上で行います。写真を見ながら、購入する写真の枚数を指定します。サ イズはL-DSCのみとします。値段は1枚=50円(税込)です。 小さな写真をクリックするとポップアップで大きな写真を見ることができます。ただしポッ プアップを拒否する設定ですと大きくなりません。注文時だけでもポップアップを許可する設 定にしてください。
- 3、 名前、住所、電話番号の入力欄がありますが、注文なさる保護者のお名前・住所、番号を記 入してください。注文が完了した後、受注確認メールが届きます。確認メールが届かない場 合、迷惑フォルダに収納されている場合が多いです。[10004@matikame.com](mailto:10004@matikame.com) を受信設定お願い します。ご注意ください。
- 4、 代金支払いはクレジットカード(手数料なし)、銀行振込(振込手数料個人負担)、郵便振替 (振込手数料個人負担)、コンビニ決済(手数料 190 円)が利用できます。

郵便振替(同梱)、コンビニ票(同梱)銀行振込はメールに記載先にお振込みください。 クレジット以外は後払い。クレジット決済は、注文後控えのメールが届きその中のクレジッ ト決済リンクより、WEB 決済してください。このメールが来ない場合は、お問い合わせ 10004@matikame.com にお願いします。迷惑フォルダに入りやすいのでご注意ください。

5、

 $\mathbb{Z}$ 911  $\mathbb{Z}$ 911  $\mathbb{Z}$   $\mathbb{Z}$ 911  $\mathbb{Z}$ 1912  $\mathbb{Z}$ 

運動会や遠足などの行事写真についてはこれまで通り渡辺写真に依頼し、販売方法も変わりませ ん

\*IDとパスワード、申し込み期限はクラス毎に一斉メールでお知らせします。 ポップアップの許可

iphone(safari) の場合 設定→ safari →「一般メニュー」の「ポップアップブロック」の項目を解 除。

android(chrome)の場合 [設定] →[サイトの設定] → [ポップアップとリダイレクト] [許可]

Chrome の「設定」→「詳細設定」→「サイトの設定」→「ポップアップブロック」